**Custom**

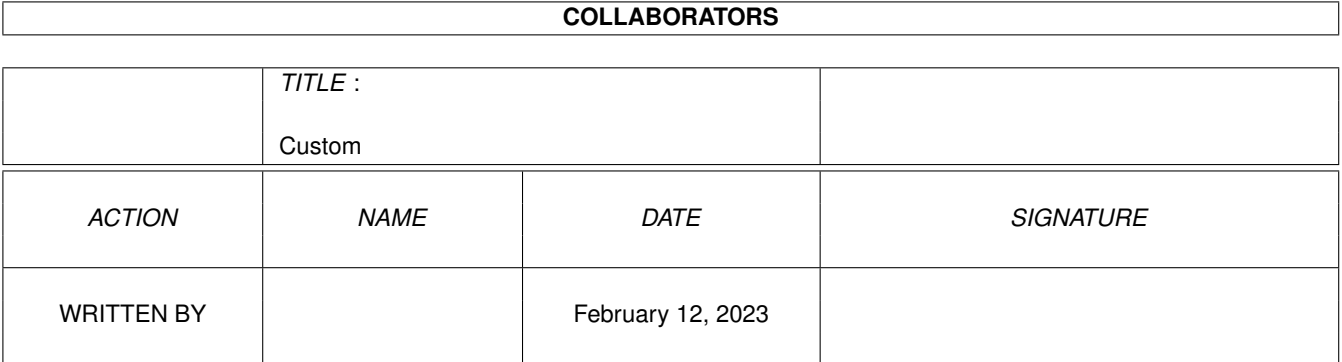

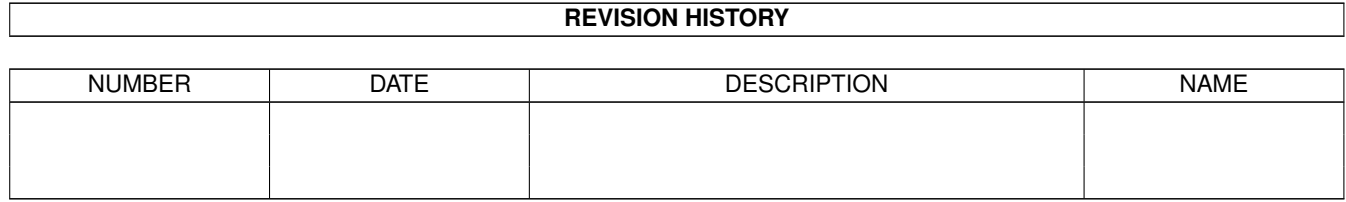

# **Contents**

#### 1 Custom [1](#page-3-0)

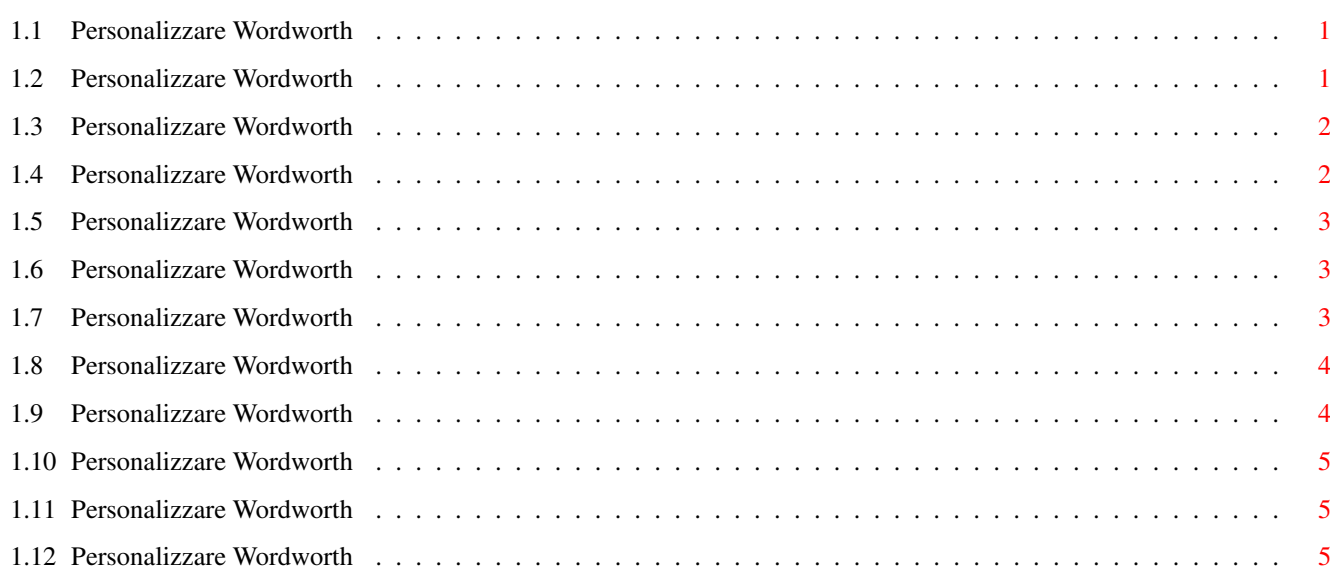

## <span id="page-3-0"></span>**Chapter 1**

## **Custom**

### <span id="page-3-1"></span>**1.1 Personalizzare Wordworth**

#### CONTENUTI

Wordworth può essere personalizzato facilmente secondo le proprie esigenze individuali. Questa sezione ti aiuterà a farlo.

```
~Preferenze~File~~~~~~
~Preferenze~Schermo~~~
~Colori~dello~Schermo~
~Preferenze~Dizionario
~Preferenze~Testo~~~~~
~Pannello~delle~Icone~
~Preferenze~Vista ~~~
```
Utilizzando ~Salva~ puoi salvare queste preferenze come preferenze standard (usate da Wordworth ogni volta che viene lanciato) oppure come file di preferenze identificato da un nome. Questi file possono essere ~caricati~ liberamente in seguito. E' così possibile salvare diverse configurazioni da utilizzare secondo le proprie necessità.

### <span id="page-3-2"></span>**1.2 Personalizzare Wordworth**

Personalizzazione delle Preferenze File

Scegli "File" dal comando "Cambia Preferenze" (menu Preferenze) per richiamare il Pannello di Richiesta "Preferenze File".

Da "Preferenze File" puoi scegliere se, sovrascrivendo un file, debba essere creata o no una copia del file preesistente.

I file di copia presentano il suffisso .bak e sono

copie della precedente revisione del documento di cui portano il nome.

```
Possono essere impostati due livelli per "Salva
Automaticamente":
```
\textdegree{} Si Il documento su cui si sta lavorando viene salvato automaticamente dopo un intervallo di tempo predefinito. \textdegree{} Chiedi Wordworth mostra un messaggio nella Status Bar quando è trascorso l'intervallo di tempo predefinito, avvisandoti che è il momento di salvare il documento.

Il formato di un file ASCII può essere specificato definendo come linee e paragrafi devono essere separati e con quali codici.

In questo Pannello di Richiesta si può anche definire il percorso per il cassetto dei Modelli.

#### <span id="page-4-0"></span>**1.3 Personalizzare Wordworth**

Preferenze Schermo

"Preferenze Schermo" (comando "Cambia Preferenze", menu Preferenze) permette di specificare:

\textdegree{} Modo video e numero di colori \textdegree{} Schermo Pubblico utilizzato \textdegree{} Font usati nei Menu e nei Pannelli di Richiesta \textdegree{} Ritardo per lo spegnimento di schermo e puntatore \textdegree{} Se i pannelli di richiesta devono essere di tipo 'Simple refresh' - usano meno memoria, ma sono più lenti.

#### <span id="page-4-1"></span>**1.4 Personalizzare Wordworth**

Personalizzare i Colori dello Schermo

Come impostazione predefinita, Wordworth usa otto colori per il suo schermo. I valori RGB di questi colori possono essere modificati dal pannello di richiesta "Preferenze Colori Schermo" (comando "Cambia Preferenze", menu Preferenze).

I colori dello schermo sono usati per le icone e i pannelli di richiesta di Wordworth. Comunque, se Wordworth è aperto sullo schermo del Workbench, non è possibile cambiare i colori dello schermo del Workbench con questo requester.

#### <span id="page-5-0"></span>**1.5 Personalizzare Wordworth**

Personalizzare le Opzioni per il Dizionario

```
Nel Dizionario Utente possono essere aggiunte,
modificate e cancellate voci richiamando il
pannello di richiesta "Preferenze Dizionario" (comando
"Cambia Preferenze", menu Preferenze).
```
Può essere specificato anche il percorso dei file del dizionario, dei sinonimi e della sillabazione.

#### <span id="page-5-1"></span>**1.6 Personalizzare Wordworth**

Personalizzare le Opzioni Testo

Il pannello di richiesta "Preferenze Testo" (comando "Cambia Preferenze", menu Preferenze) permette di scegliere quali tasti qualificatori usare, quelli nuovi di Wordworth 3 (conformi alle linee guida della Commodore) o quelli delle vecchie versioni di Wordworth.

Vedi Controllo Tastiera per maggiori informazioni su quali tasti usare.

E' possibile anche scegliere la velocità di lampeggio del cursore e il carattere usato per i tabulatori decimali. Quando si pone un tabulatore decimale sul righello, i caratteri sono allineati in accordo al carattere scelto in questa casella.

Il pannello di richiesta "Preferenze Testo" permette anche di specificare i font che devono essere elencati nelle liste a scorrimento dei font.

NOTA: Se nel documento sono stati usati font di un certo tipo, e questi vengono disabilitati, nella lista dei font possono apparire nomi non corretti.

Da questo pannello di richiesta è possibile attivare o disattivare la funzione Prendi e Sposta .

#### <span id="page-5-2"></span>**1.7 Personalizzare Wordworth**

Personalizzare il Pannello delle Icone

Il Pannello delle Icone può essere personalizzato per contenere qualsiasi comando si voglia, usando icone piccole o grandi. Esso può essere mobile sulla pagina o fisso ad uno dei lati della finestra del documento.

Seleziona il comando che vuoi aggiungere al Pannello dalla lista "Comandi" e clicca il pulsante con il simbolo di freccia a destra (») per aggiungerlo.

Per cancellare un comando esistente dal pannello, selezionalo dalla lista "Pannello delle Icone" e clicca sul pulsante con il simbolo di freccia a sinistra («).

#### <span id="page-6-0"></span>**1.8 Personalizzare Wordworth**

Personalizzare le Opzioni Vista

Scegli Vista dalla lista "Cambia Preferenze" (menu Preferenze) per richiamare un pannello di richiesta dal quale agire su diversi aspetti dello schermo:

mostrare/nascondere il righello verticale mostrare/nascondere il righello orizzontale mostrare/nascondere il pannello delle icone mostrare/nascondere il pannello informazioni

Le opzioni precedenti decidono cosa mostrare quando viene scelto il comando Righelli (menu Vista).

mostrare/nascondere i margini mostrare/nascondere i bordi di stampa mostrare/nascondere i riquadri di testo

Le opzioni precedenti decidono cosa mostrare quando viene scelto il comando "Mostra le Guide" (menu Vista).

Da questo pannello di richiesta puoi anche specificare quale unità di misura utilizzare, quante maniglie per il ridimensionamento devono avere gli oggetti, e puoi disabilitare la visualizzazione di tutte le figure sullo schermo.

#### <span id="page-6-1"></span>**1.9 Personalizzare Wordworth**

Caricare Differenti Personalizzazioni

I file preferenze salvati usando Salva Preferenze come

possono essere caricati usando "Carica Preferenze" (menu Preferenze).

#### <span id="page-7-0"></span>**1.10 Personalizzare Wordworth**

Salvare le Proprie Personalizzazioni

Quando scegli "Salva Preferenze" (menu Preferenze), tutte le impostazioni correnti vengono salvate nel file di preferenze che viene automaticamente caricato ogni volta che si lancia Wordworth.

Se vuoi salvare le preferenze con un nome diverso, scegli "Salva Preferenze come" (menu Preferenze).

Ogni file di preferenze salvato con "Salva Preferenze come" (menu Preferenze) può essere ricaricato in qualsiasi momento.

#### <span id="page-7-1"></span>**1.11 Personalizzare Wordworth**

Crea Icone

```
Scegli "Crea Icone" (menu Preferenze) per salvare
insieme ai documenti o ai file di preferenze anche le
icone.
```
### <span id="page-7-2"></span>**1.12 Personalizzare Wordworth**

Apri/Chiudi Workbench

Puoi risparmiare circa 40K di memoria scegliendo il comando Workbench-"Workbench Chiuso" (menu Preferenze).

Il Workbench può essere riaperto scegliendo il comando Workbench-"Workbench Aperto" (menu Preferenze).

```
Il Workbench può essere chiuso solo se non ci sono
programmi o finestre aperte sullo schermo del
Workbench.
```